## **Mit überwachten Ordnern in pdfToolbox Server arbeiten**

Vorangegangene Artikel dieser Anleitung haben über Profile ([Profile: das Fundament der pdfToolbox](https://hilfe.callassoftware.com/m/65238/l/683566-profile-das-fundament-der-pdftoolbox)) und Prozesspläne ([Prozesspläne: wenn Profile nicht ausreichen](https://hilfe.callassoftware.com/m/110271/l/1545545-prozessplane-wenn-profile-nicht-ausreichen)) berichtet, doch lediglich in Zusammenhang mit der manuellen Ausführung in pdfToolbox Desktop. Selbstverständlich ist es in vielen Fällen effizienter, PDF-Dokumente automatisiert zu verarbeiten. Dies geschieht mithilfe von überwachten Ordnern in pdfToolbox Server.

pdfToolbox Server ist eine der automatischen Varianten in der pdfToolbox-Produktfamilie. Die Lösung ist in der Lage, jede Anzahl an Jobs zu verarbeiteten; jeder Job besteht aus einer Einrichtung mit überwachten Ordnern mit einem Eingangsordner und einem oder mehreren Ausgangsordnern. PDF-Dokumente, die in den Eingangsordner gelegt werden, werden angenommen und automatisch verarbeitet.

## **Die pdfToolbox Server Bedienoberfläche starten**

pdfToolbox Server hat keine eigenständige Bedienoberfläche. Er vereint die Benutzeroberfläche von pdfToolbox Desktopversion im Zusammenspiel mit der CLI-Komponente, welche automatisch im Hintergrund aufgerufen wird, sobald Sie den pdfToolbox Server starten. So starten Sie pdfToolbox Server:

- 1. Starten Sie pdfToolbox Desktop.
- 2. Klicken Sie im Menü unter "Werkzeuge" den Eintrag "Server" oder öffnen Sie pdfToolbox Server über das Hauptfenster.

Daraufhin erscheint das pdfToolbox Server Kontrollfenster:

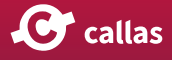

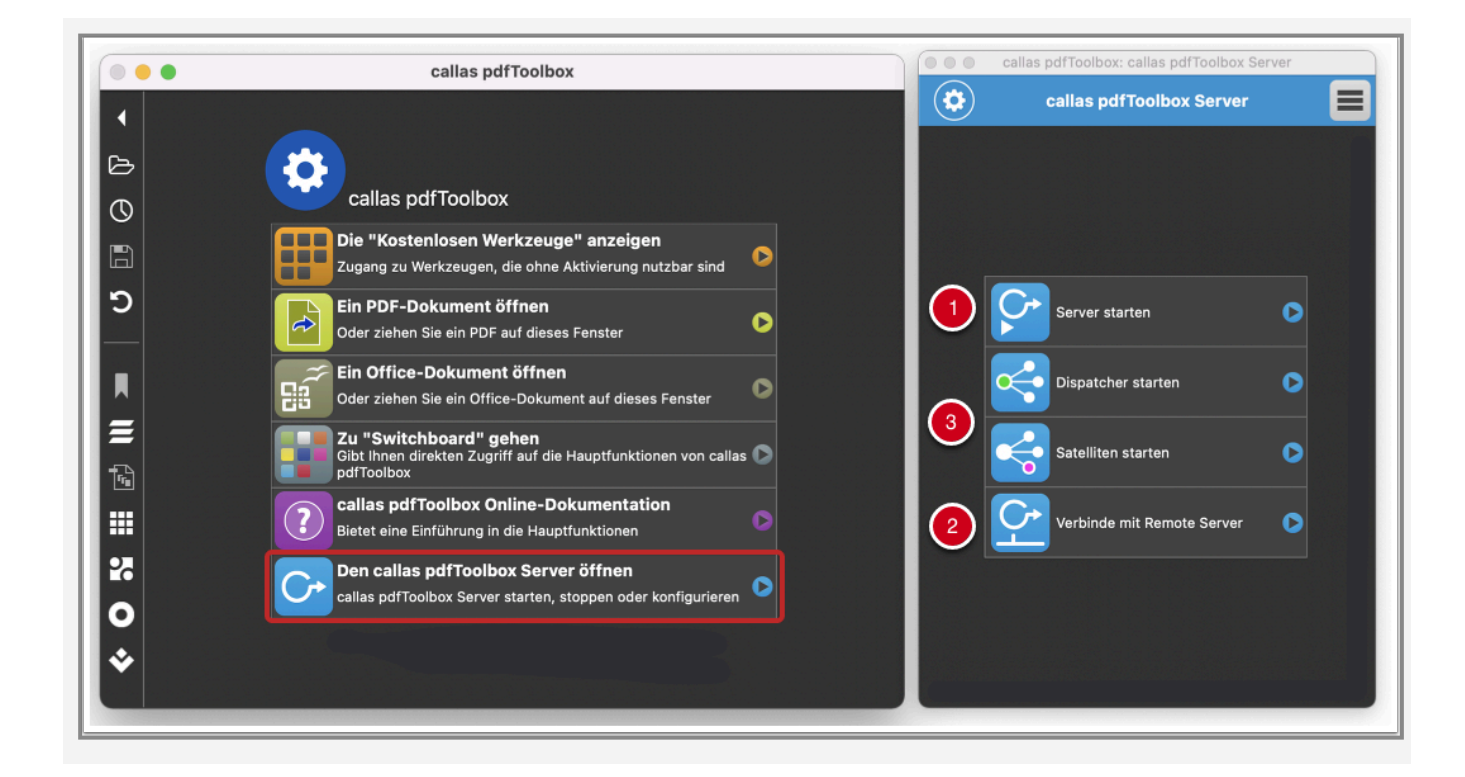

pdfToolbox Server kann in verschiedenen Modi gestartet werden:

1. Server starten

Verwenden Sie "Server starten" um pdfToolbox Server auf demselben Rechner wie pdfToolbox Desktop zu starten.

## 2. Verbinde mit Remote Server

Verwenden Sie "Verbinde mit Remote Server", um zu einer pdfToolbox-Server-Instanz zu verbinden, die entweder auf demselben Rechner läuft oder auf einem anderen Rechner im Netzwerk. Dies erlaubt die Fernüberwachung und Konfiguration über das Netzwerk. Sie müssen hierfür die IP-Adressen vom Rechner kennen, auf dem pdfToolbox Server läuft.

## 3. Dispatcher starten und Satelliten starten

Mit pdfToolbox Server können Serverjobs über einen Dispatcher im Netzwerk an einen oder mehrere Satelliten verteilt werden, welche die Aufträge empfangen, bearbeiten und anschließend wieder an den Dispatcher zurücksenden. Der Dispatcher steuert dabei, welche Serverjobs von welchem Satelliten verarbeitet werden soll. Erfahren Sie mehr in der Online Dokumentation unter dem Kapitel: [Distributed Processing.](https://hilfe.callassoftware.com/m/59504/l/665221-distributed-processing)

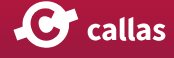

Erfahren Sie mehr über das Arbeiten mit überwachten Ord-nern in der Online Dokumentation unter dem Kapitel: [Serv](https://hilfe.callassoftware.com/m/59504/c/321965)[er](https://hilfe.callassoftware.com/m/59504/c/321965).

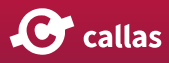